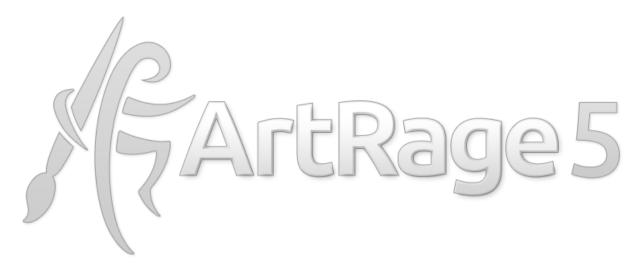

## **ArtRage 5 Information for Reviewers**

We are very pleased to announce the upcoming release of ArtRage 5, our most powerful and professional edition of ArtRage yet. ArtRage 5 will be available in January 2017 directly from ArtRage.com.

We hope you enjoy reviewing the latest version of our software. If you have any questions or comments, please feel free to contact us at <a href="mailto:support@artrage.com">support@artrage.com</a>

ArtRage is a traditional media painting program that mimics real life painting and drawing. ArtRage offers incredibly realistic oils, pencils, watercolor, canvas textures and other traditional painting tools, along with a range of powerful professional features and digital editing functions.

It is designed to be accessible to a wide range of users and support professional quality illustration while remaining focused on traditional media. It is created by the company 'Ambient Design', which is based in New Zealand and has been around since 2004.

The first paid version, ArtRage 2, was released in 2006, and ArtRage 4 was released in early 2012. We bring out a major .5 update approximately halfway through each edition, which includes significant new features. Minor updates to address bugs and other issues are released for free as they are needed.

ArtRage's desktop software can be installed on Windows and Mac OSX.

### *In this document:*

- Buying ArtRage 5 (Editions, Price and Upgrades)
- Summary of New Features
- · In depth guide to new features with images

.

**Buying ArtRage 5** 

Release: January 2017 www.artrage.com

**Other Editions** 

ArtRage 5 will be the full professional edition complete with new features, and ArtRage Lite is an

introductory version for beginners.

ArtRage 4 will be discontinued after ArtRage 5 is released. ArtRage Lite will still be available as an introductory edition and offers a perpetual licence. This means that ArtRage Lite will always be up to

date, and always include an upgrade discount to the latest full edition of ArtRage.

ArtRage is currently available as a paid app for iPad and Android, as well as a free oil painting app on

Android. ArtRage Lite is also available free with the Wacom Intuos Draw tablets.

Price:

ArtRage 5 will be \$79. ArtRage Lite will remain the same price (\$30).

**Upgrades** 

Existing ArtRage desktop users can upgrade from any previous desktop version of ArtRage, including

ArtRage 2 and ArtRage Lite.

ArtRage 2, ArtRage 3 (Studio and Studio Pro) and ArtRage 4 users can upgrade to ArtRage 5 at a 50%

discount (\$39.50 off).

Sale

ArtRage 4 and ArtRage Lite will be on sale until ArtRage 5 is released.

Any user who purchases ArtRage 4 or ArtRage Lite during the 50% off sale will also get 50% off when upgrading to ArtRage 5. This means that they will get a guaranteed discount on the final purchase

cost.

**System Support:** 

ArtRage 5 will support Windows Vista, 7, 8 and 10, Mac OS 10.8 and later. It includes 64-bit support and the same range of languages as ArtRage 4 (English, French, German, Dutch, Spanish, Italian,

Japanese, Russian). It will not require a more powerful computer to run.

**ArtRage 5: Summary of New Features** 

What's coming in ArtRage 5? So many things, and we're very excited to be able to talk about them at last!

#### **New Tools**

ArtRage 5 comes with several major new editing and painting tools, including a custom brush designer, Perspective, Guides, and a much more realistic Pencil tool. ArtRage 5 includes additional image editing effects allowing you to add highlights, dropshadows, emboss, and liquefy effects to a layer. This edition also offers improved speed and processing power, so ArtRage now performs even better at larger sizes.

- Custom Brush Tool
- Custom Brush Designer
- More Realistic Pencil and Pastel
- Layer Effects
- Warp
- Perspective
- Guides
- Snap Distance for Grids/Guides/Perspective

## Improved Interface:

The entire interface has been redesigned to create a cleaner and more intuitive workspace. Along with a complete reworking of every icon and menu, ArtRage 5 includes a vastly improved version of the old 'workbench' mode that allows you to fully customize your workspace with floating and docking panels. You can toggle the entire interface into 'Lights Out' which gives you a darker interface.

We've also added some workflow improvements like the ability to rotate your entire painting from the Edit menu, redesigned the way Transform works, a better Layers menu, and the ability to work with multiple documents at once.

- UI Redesign
- Docking Mode
- Lights Out mode
- Multiple Documents
- Transform

## A Closer Look at the New Features & Improvements in ArtRage 5

Coming in January 2017. Find out more at www.artrage.com

The rest of this document introduces you to the new features. For additional resources, see <a href="https://www.artrage.com/press-section/">www.artrage.com/press-section/</a> or contact Ambient Design directly.

- 1. Custom Brush Tool & Custom Brush Designer
- 2. More Realistic Pencil and Pastel
- 3. Layer Effects
- 4. Layout Panel: Perspective, Guides, Snap Distance for Grids/Guides/Perspective
- 5. Warp
- 6. UI Redesign
- 7. Docking Mode
- 8. Lights Out
- 9. Multiple Documents
- 10. Improved Performance

Pencil, pastel and chalk/charcoal artwork:

https://www.facebook.com/116580331699607/photos/?tab=album&album\_id=1363907766966851

More images & resources available from <a href="www.artrage.com/press-section/">www.artrage.com/press-section/</a> or directly from Ambient Design.

## 1. Custom Brush

The Custom Brush brings the power of customisable pixels into ArtRage, allowing users to create their favourite purely digital brushes and effects. You can choose from a wide range of presets or create your own brushes.

The Custom Brush designer allows you to select bitmaps to use for brush heads and masks, and adjust a huge array of sliders relating to stroke and dab properties. It differs from the existing sticker spray in that it is a purely digital media tool that doesn't rely on ArtRage's natural media properties, and should be more suitable for custom brush designs.

### 2. More Realistic Pencil and Pastel

The Pencil and the Pastel (Wax/Chalk) tool now have improved appearance and handling for more natural effects, adding to the existing live tilt support and allowing a softer touch and the use of a wider range of traditional sketching and shading techniques.

You can now create any kind of sketching pencil or adjust the settings for soft or hard coloring pencils. The pastel feels more natural and realistic than ever, and the chalk mode now offers a fantastic charcoal effect.

This is achieved through adjustable Noise in the tool settings, which allows you to increase the amount and scale of internal variation and affects the way the media interacts with the paper.

# 3. Layer Effects

Use Layer Effects to add shadows, glow, cutout and emboss effects to individual layers and text.

ArtRage now includes a range of popular highlight and shadow effects that can be applied to both text and paint. You can cycle through effects using Shift + F9, change the direction using Ctrl +F9 and even load custom textures. You can also customise color, opacity, radius, lighting, blend modes, and more.

Layer effects can be edited from the Layers menu.

# 4. Layout: Grids, Guides, and Perspective

ArtRage 5 offers a significantly expanded range of guideline features to assist in design and composition, adding Guides and Perspective to the existing Grids feature. All offer customizable appearance properties (colour, opacity, on/off visibility), a 'snap to' line drawing feature with variable distance strength that can be adjusted independently for grids, guides and perspective, and the ability to set up and save custom sets.

The layout guides can be accessed through the View > Layout Panel menu or through the 'crosshatch' shortcut in the top menu bar.

### Perspective:

Perspective lets you use one or two point perspective, loading the default sets or adding your own individual walls and floors around the horizon line then saving them for later use. You can customise the appearance and add or remove any line or section, as well as using 'Snap to Perspective' to help you draw.

You can also apply perspective when copy/pasting and transforming.

#### **Guides:**

Guides let you mark out horizontal and vertical guidelines across the page. You can position lines manually or automatically frame existing paint on a layer and use the 'Snap To' function to draw along the line.

Open the Layout Panel and switch to the middle tab for the Guides, or use the three shortcut buttons in the top left of the screen.

### **Snap To Line**

The 'snap to' feature allows you to draw straight lines along the grid, guide or perspective. This was existed as part of the Grids feature in ArtRage 4.5, but now there's a new 'sensitivity' slider that lets you adjust how strong the 'snap' effect is.

You can adjust the snap strength individually for grids, perspective and guides.

## 5. Warp

You can now distort your image using the popular 'liquefy' effect, using the preview panel and options to get exactly the result you want in a high speed fullscreen warp mode. You can adjust size, softness, and rotation, as well as selectively undoing warped areas.

Access the warp mode by going to Edit > Warp.

# 6. Redesigned Interface

There are also a whole range of tiny improvements that existing users should appreciate, all intended to make ArtRage a better creative experience. Every menu, icon and pod has been redesigned to create a sleeker, less obtrusive, look, while still retaining ArtRage's traditional media charm and accessible interface layout. There are also various functional improvements to the interface.

## For example:

- The layers panel is larger for easier viewing
- You can now switch between small and large layer thumbnails in the layers panel, depending on whether you prefer to browse by image or by name.
- The Presets menu is completely redesigned for easier browsing.
- You can toggle into a precise RGB color picker in Docking Mode
- The interface now scales automatically with your screen resolution and magnification level

- Fullscreen (press 'D') no longer hides part of the canvas behind the upper menu bar
- New canvas size is based on the size of images stored in the clipboard
- Transform is now a fullscreen mode offering more options, scaling with active perspective, and better control. It can be access using the 'transform' icon in the upper menu bar or by pressing Shift + T.

# 7. Docking Mode

The default mode isn't for everyone, but the new docking mode should suit users that like to customize their workspace more extensively.

Whether you prefer a purely minimalist interface or like arranging your most used tool menus into organised panels, docking mode lets you set things up the way you want, and adjust everything as you work, easily and quickly.

The old Workbench mode has been completely redesigned to improve usability and flexibility for professional users, without losing sight of the intuitiveness and simplicity of ArtRage. Along with a discreet menu bar with handy drop down menus and shortcuts to the full range of tools and features, you can now detach individual panels and position them around your screen or drag them to the right and left of the screen to handy docking bars. You can also completely clear your screen of menu bars by pressing 'tab'.

ArtRage will remember which mode you used last and open into it automatically.

You can enable docking mode by going to View > Interface – and we highly recommend trying it out.

# 8. Lights Out

We've heard our user's feedback, and create a dark interface mode, so that you can choose the look that you prefer working with or that clashes the least with your artwork.

You can turn Lights Out on by going to View > Interface, and it applies to both the default and the docking interfaces.

# 9. Multiple Documents

You can now open and work with multiple ArtRage paintings at once. Switch between them easily as you work using shortcuts (Ctrl + Tab and Ctrl + Shift + Tab), the dropdown menu in the workbench or the pop out Documents Panel.

# 10. Improved Performance

Updated code and behind the scenes software improvements mean that not only does ArtRage handle better than ever, but has improved crash recovery and a more secure save feature, so even if something causes ArtRage to shut down, you're much less likely to lose work.